## ご使用のテレビのソフトウェアバージョン番号は、『困ったときは』画面での 「お知らせ表示番号」で確認ができます。

## ■『困ったときは』画面での確認方法

L

- (1) 地上デジタルまたはBS放送を受信中(映像が出ている状態)に、リモコンの「メニュー」を押して ください。録画・ダビングが実行されていないときに確認してください。
- (2) ▼▲で「お知らせ」を選び「決定」を押す。
- (3) ▼▲で『困ったときは』を選び「決定」を押すと、『困ったときは』画面が表示されます。

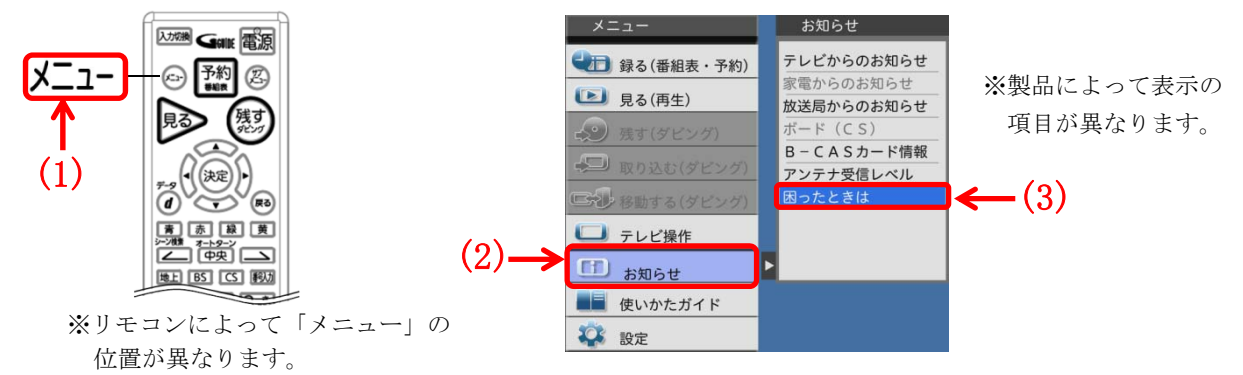

(4) 『困ったときは』画面の右下に表示されているお知らせ表示番号で、テレビソフトウェアとレコーダ ーソフトウェアの両方のバージョン番号を確認できます。

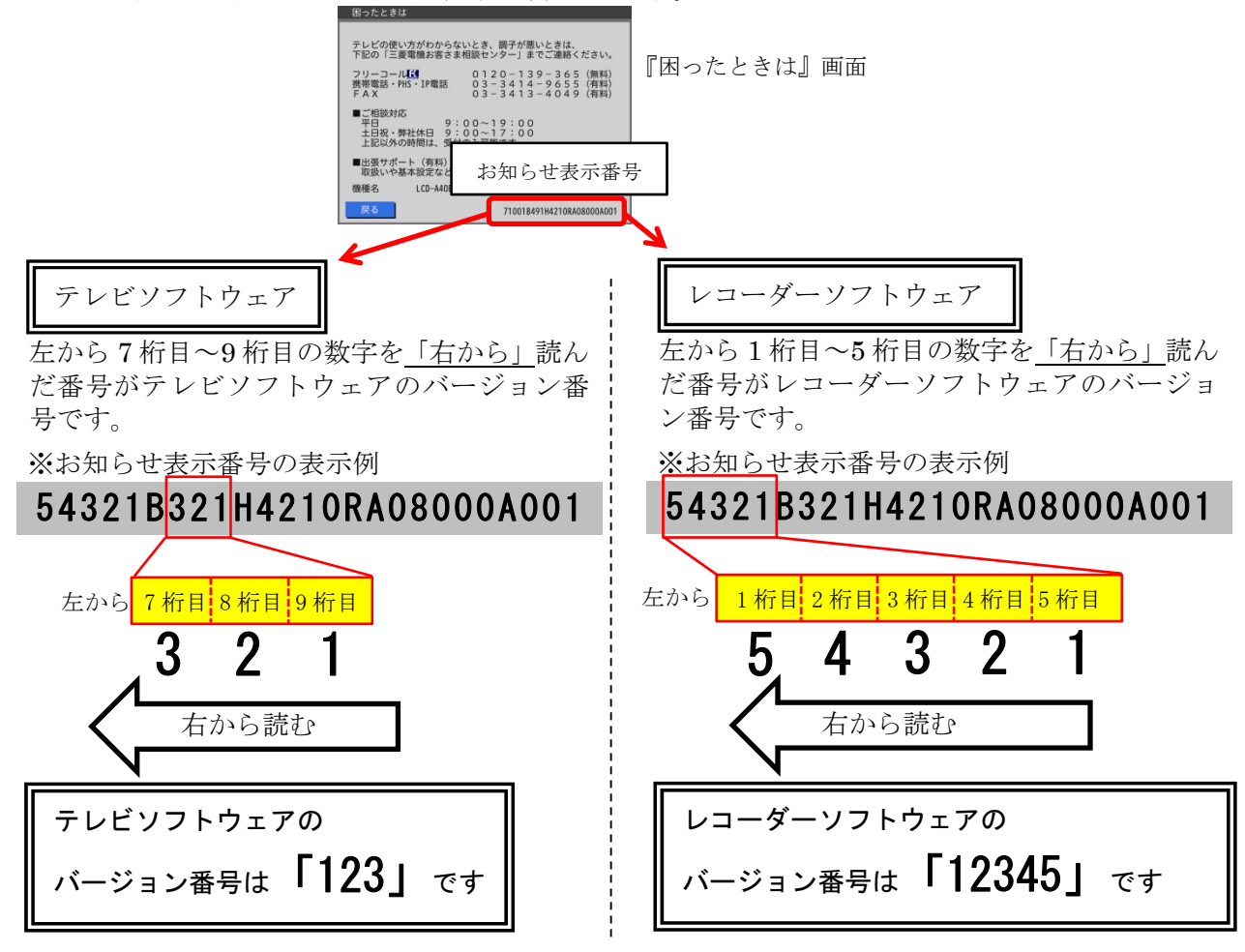

(5) 「自動ダウンロード履歴および予定日」に記載されたソフトウェアバージョン番号と同じ番号または 大きい番号であれば、バージョンアップは正常に完了しています。